Life Science Dept. [ライフサイエンス](http://www.chuo.co.jp/contents/hp0489/index.php?No=114&CNo=489) 

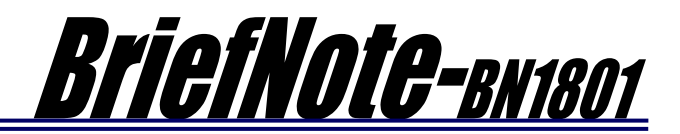

## 掲載内容

## 1) 商品情報

・実体顕微鏡・マクロ顕微鏡・各種マイクロスコープ観察用に、透過穴付きで低重心、どこでもすぐに 置ける手動 XY ステージシステム

として、B00541:BIXY ステージ SA01B システムが加わりました。 テーブル上面はフルフラットに なっている為、実験試料・機材な どを載置しやすくご利用いただけ ます。透過穴部分には、様々な試 料に対応できるようガラス・アル ミ・プラスチック・サーモプレー ト等のプレートホルダ(別売)を搭 載でき、更に種類を拡充中です。

> サイズ:214 x 165 mm 移動量:X:70 mm、Y:50 mm プレートサイズ:130 x 90 x 5 mm

実体顕微鏡・マクロ顕微鏡・各種マイクロスコー プ観察で試料を簡便に移動させたいというお引き合 いの際には、是非お問い合わせください。 ※写真は参考の使用例です。モデルマウスは付属いたしません。

## 2) 技術情報

・B30101:BIZ-FU 圧着タイプシステムと B30115:BIZ-FU 圧着タイプシステム Elements が NIKON 製正立型検査顕微鏡 L300 にも対応することを確認しました。

ご注文の際は、顕微鏡型式を確認の上、ご連 絡をお願いします。

 L300 シリーズ顕微鏡のフォーカスを電動化 するお引き合いの際には、是非お問い合わせく ださい。

製品情報は、以下のアイコンをクリックして ご参照ください。

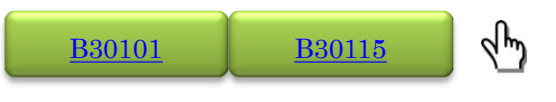

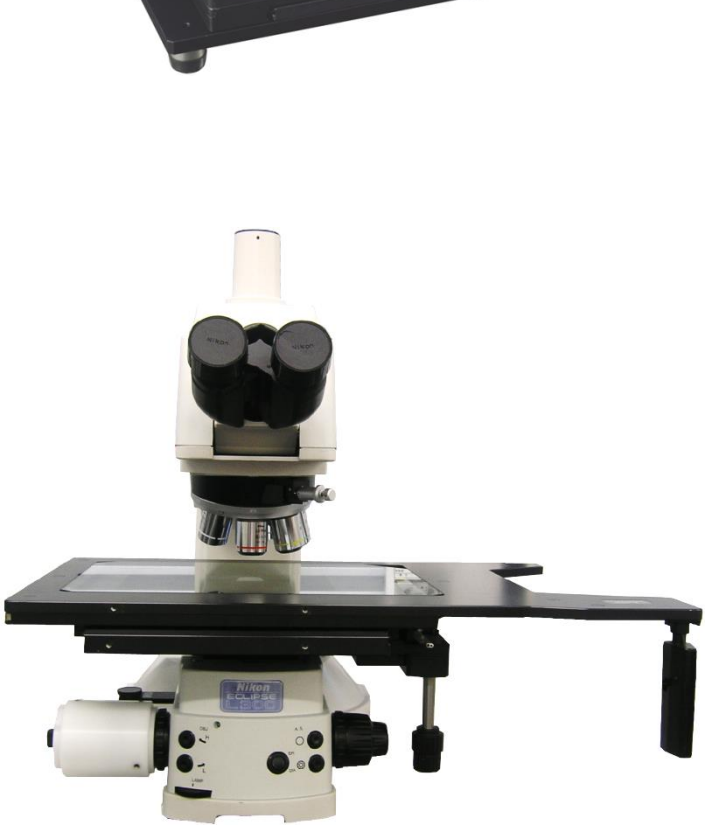

L300

- ・お問い合わせのありました当社の 2 軸電動 XY ステージをソフトウェア Meta Imaging Series(MetaMorph NX、MetaMorph、MetaFluor、MetaVue)に設定する方法をご紹介します。 ご注文の際は、顕微鏡型式と使用条件を確認の上、希望される制御軸数とともにご連絡をお願いし
	- ます。(制御軸数に合わせて別途ご提案させていただきます)

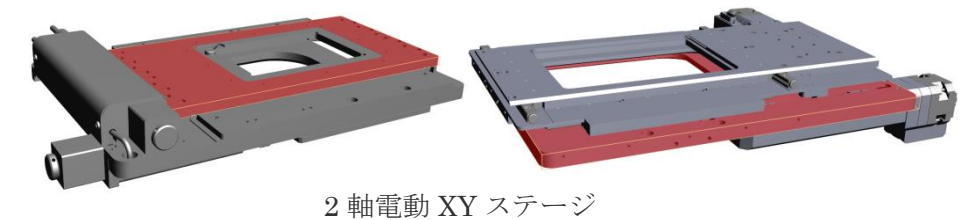

製品情報は、以下のアイコンをクリックしてご参照ください。

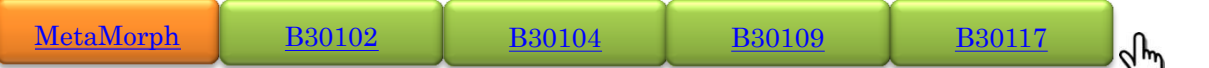

'①Meta Imaging Series の中から、「Meta Imaging Series Administrator」を起動し、「Cofigure Hardware」をクリックします。起動した画面で、「Install System Devices」をクリックします。

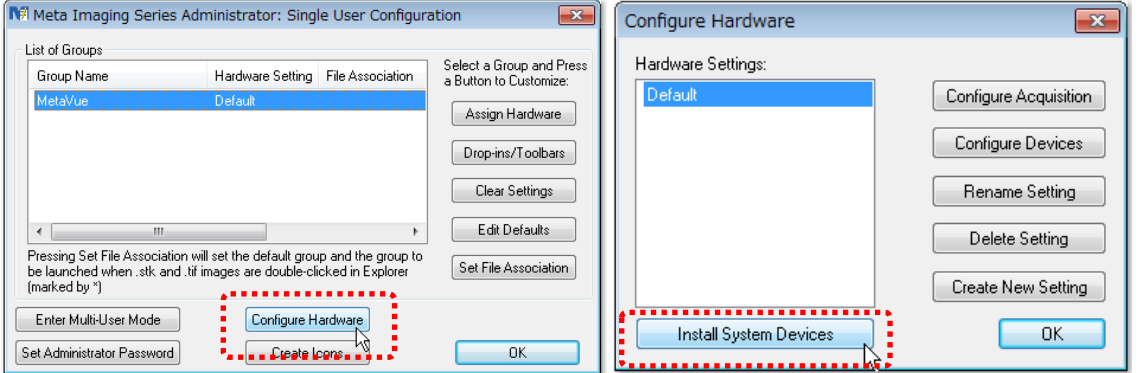

'②左の「Available Hardware」のリストから、「Chuo Seiki Stage」を選択し、「Install>>」をクリッ クします。右の「Installed Devices」にある「Chuo Seiki Stage」を選択し、「Setting」をクリックし ます。起動した画面で、「Included components」に「Chuo SeikiX」「Chuo SeikiY」が記載されている ことを確認し、「Connection Settings」の頁で COM Port 等の通信設定を確認します。「Operate device in emulation mode」のチェックが外れていることを確認した後に「OK」をクリックします。

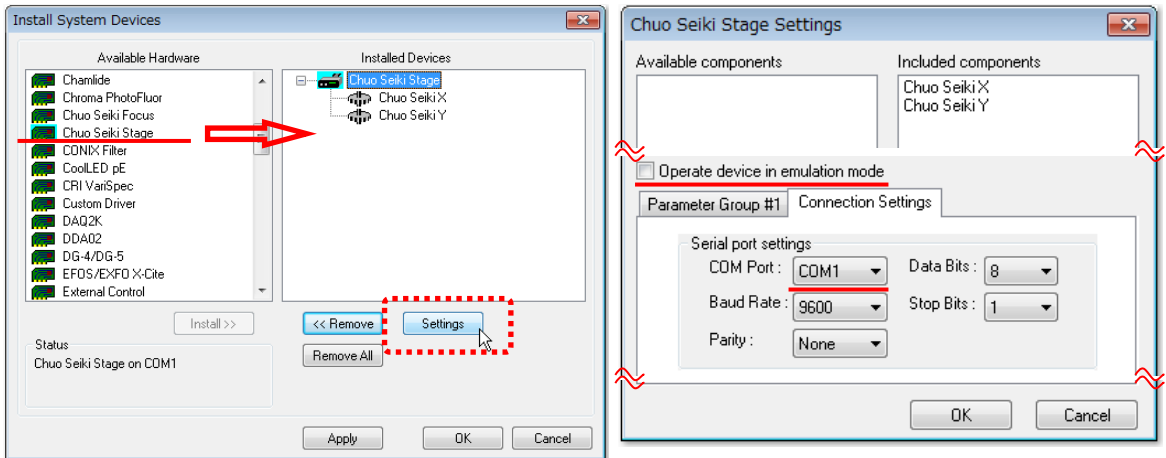

'③「Chuo Seiki Stage」の下にある各軸「Chuo SeikiX」または「Chuo SeikiY」を選択し、「Setting」 をクリックします。起動した画面の「Unit Conversion」で数値と単位(プルダウン選択)を入力し、パル スあたりの移動量を設定します。「Continuous Axis Parameters」には、当社のキーパッドの速度テー ブル(SP1)と同じ(適宜変更ください)数値を入れます。※プログラム起動時には、SP1 の値が上書きされ ます。

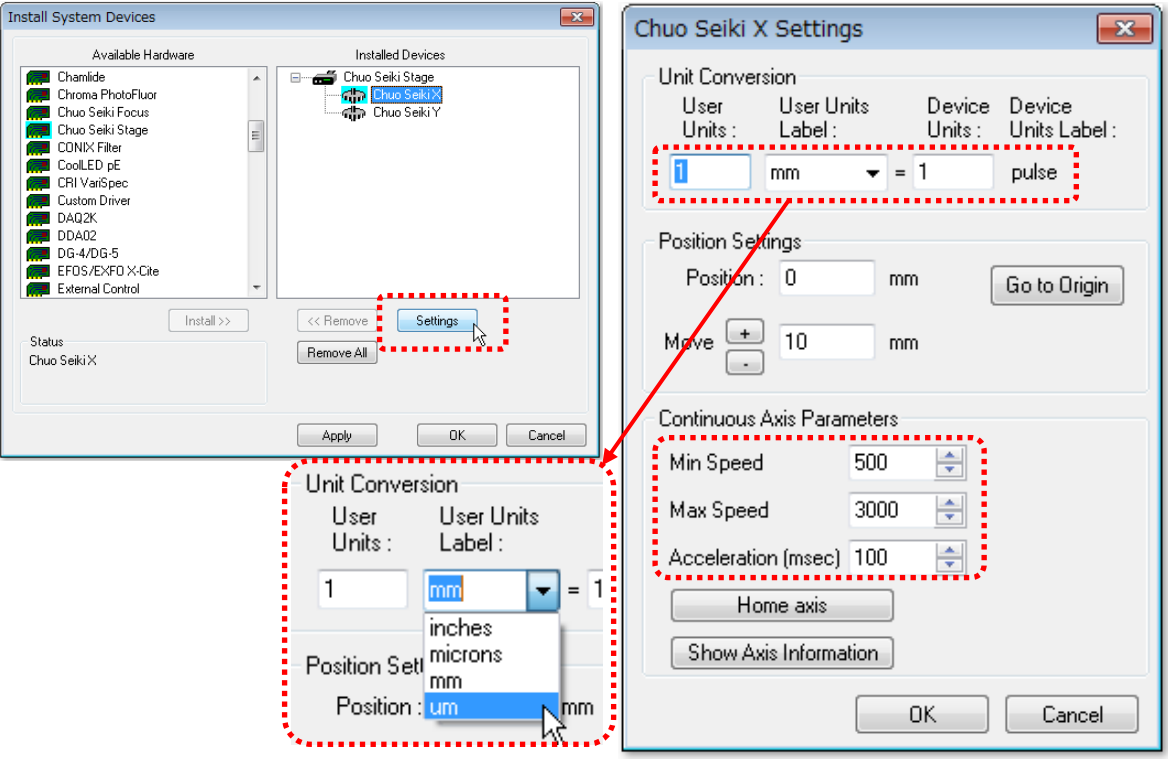

'④①の「Cofigure Hardware」画面で、「Configure Devices」をクリックします。起動した画面で、左 の「Available Devices」のリストから、「Chuo Seiki Stage」を選択し、「Add>>」をクリックします。 右の「Claimed Devices」に入った「Chuo Seiki Stage」を選択し、下にある各軸「Chuo SeikiX」ま たは「Chuo SeikiY」を選択し、「Setting」をクリックします。起動した画面で③で登録した数値が反 映されていることを確認し、「OK」をクリックします。以上で設定が完了しましたので、「Meta Imaging Series」のソフトウェアを起動すると、様々な位置制御及び多点タイムラプス等が可能になります。

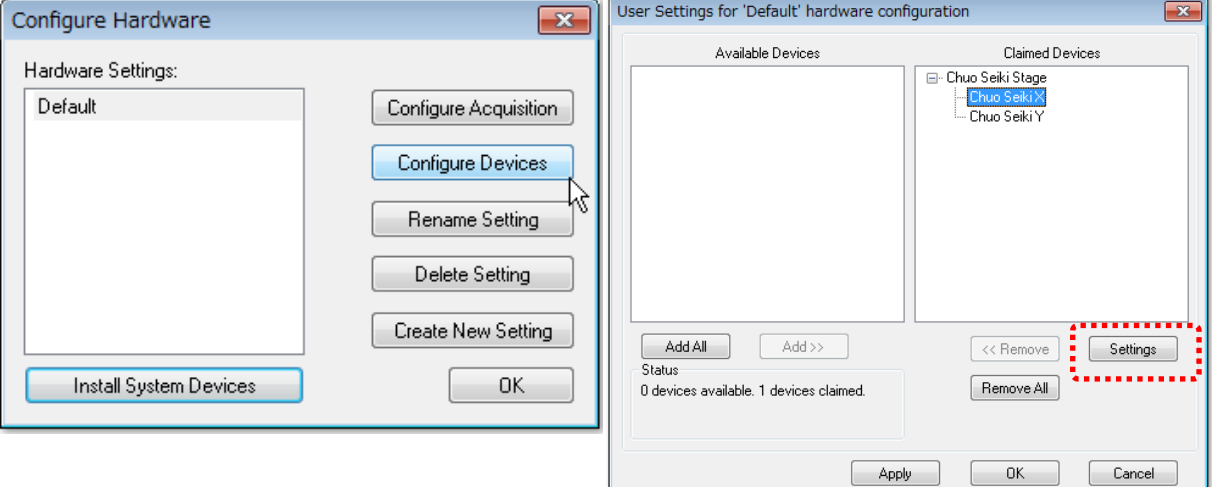

## 3) 関係先情報

・当部門とお取引しておりますアズワン社とリンクをいたしました。リンク情報は、こちら(下のアイコ ン)まで。

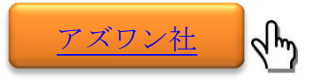

・当社製品を用いて論文発表された場合は、是非ご連絡ください。粗品をお贈りさせていただきます。 また当社製品を用いて学会発表・展示会に出展される場合も是非ご連絡くださいますようお願い申し 上げます。

※BN は、BriefNote の略称名です。